# D9021

### WIRELESS GATEWAY LORA-C<sup>©</sup>-ETHERNET T10/100

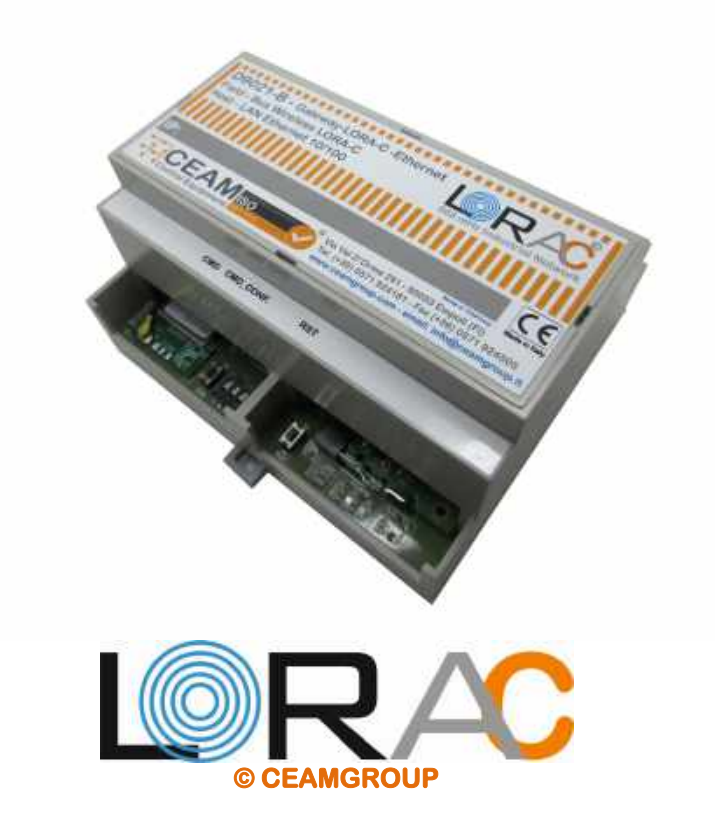

### VERSIONE DIN RAIL (6 MODULI) - WEB SERVER

**Manual** 

### Cod. D9021\_Series\_IT\_M1

### Italiano

Product Rev: 1.0 - Manual Rev: 1.1

#### Gentile Cliente

La ringraziamo per aver scelto un nostro prodotto, che speriamo possa essere conforme alle sue aspettative, perché la nostra missione non è fare semplicemente delle cose che assolvono ad una funzione tecnica, ma lavoriamo ogni giorno duramente e non senza difficoltà per creare qualcosa di più completo che alla fine concettualmente è più uno scrigno che contiene tante cose, le nostre idee, la nostra capacità di fare, il nostro impegno imprenditoriale per poter contribuire alla costruzione di un mondo nuovo, anche fosse con un solo mattoncino, e tutto questo perché siamo convinti che le imprese come le nostre hanno un ruolo sociale fondamentale nella costruzione di un domani sostenibile.

Inoltre siamo ambiziosi e ci piace sperare che il nostro lavoro possa contribuire nel suo piccolo al suo successo.

Infine teniamo a sottolineare che pur lavorando quotidianamente per il miglioramento continuo, non siamo perfetti e potrà capitare purtroppo che qualcosa ci sia sfuggito.

Qualora lei si accorgesse di qualcosa anche minima e apparentemente irrilevante o anche fosse un suggerimento la preghiamo di segnalarcelo prontamente comunque, con un messaggio email all'indirizzo info@ceamgroup.it

Il feed-back sincero e costruttivo del cliente è una risorsa molto importante per noi, ed un concreto aiuto per migliorarci.

Grazie

Simone Campinoti Presidente

### **Sommario**

- 1 Caratteristiche Generali
- 2 Caratteristiche Tecniche
- 3 Wiring (Connessione)
- 4 Requisiti di Rete
- 5 Prima Installazione
- 6 Protocollo Lo.Ra.C.
- 7 Web Server
- 8 Configurazione
- 9 Ottimizzazione Energetica
- 10 Manutenzione Consigliata
- 11 Ciclo Vita LCA (Life Cycle Assesment ISO 14040)
- 12 Smaltimento RAEE WEEE
- 13 Garanzia
- 14 Come Ordinare Prodotti Accessori Ricambi

### 1 Caratteristiche Generali

Studiato espressamente per la piattaforma CEAM © CWS, il D9021 è uno speciale gateway-coordinatore Wireless–Ethernet della Serie D9000, in grado di acquisire e inviare tramite rete LAN i dati provenienti da varie tipologie di sensori Ceam, connessi tramite collegamento radio Lo.Ra.C.

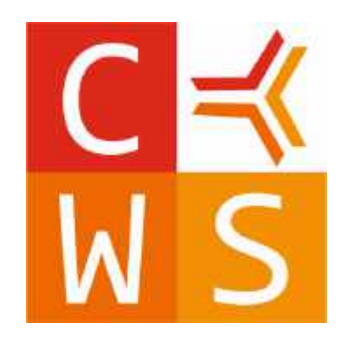

Il D9021 è un gateway di conversione Ethernet-Wireless; il dispositivo ha una funzione di memoria buffer, ovvero mantiene i dati finché non sono stati correttamente trasferiti al server.

Il protocollo Lo.Ra.C. è una customizzazione del protocollo standard LoRaWAN, del quale mantiene le caratteristiche principali di lunga distanza e basso consumo. La comunicazione con il terminale PC avviene tramite porta rete ethernet.

I dati acquisiti possono essere gestiti in rete LAN intranet/internet tramite l'utilizzo della piattaforma di telecontrollo CEAM © CWS.

#### 1.1 Legenda Generale

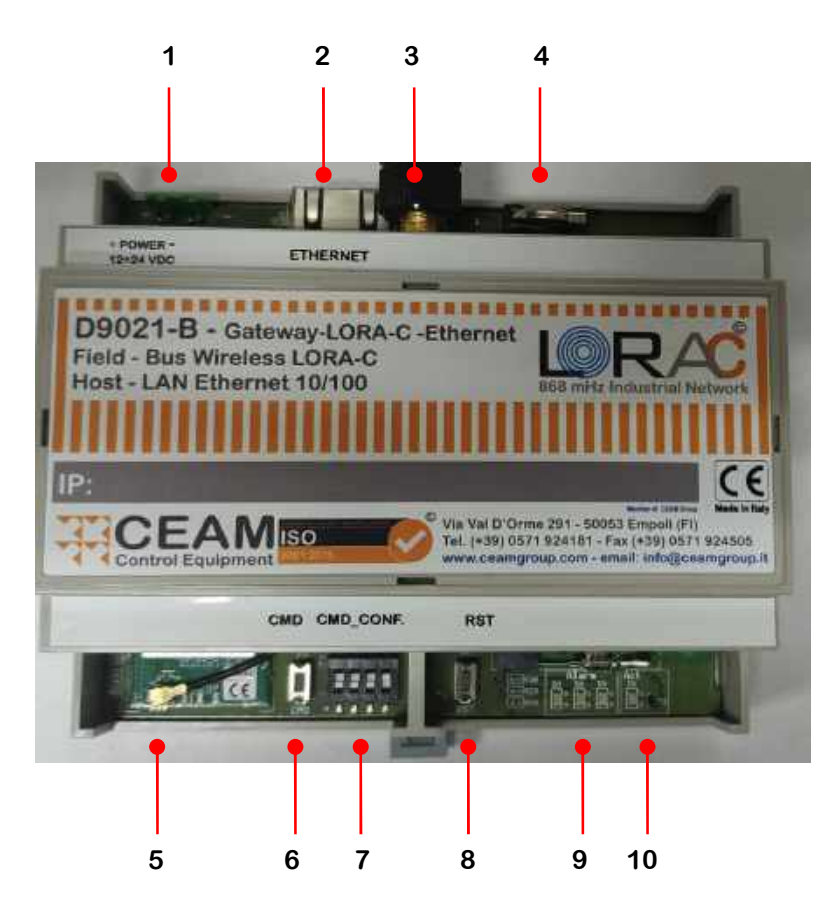

#### Tabella 1.1.0

Legenda:

- 1 = Morsetto Alimentazione
- 2 = Connettore Ethernet RJ45
- 3 = Connettore SMA per antenna radio
- 4 = Batteria RTC
- 5 = Connettore micro FL per cavo coassiale antenna
- 6 = Pulsante CMD (vedi paragrafo 8.1)
- 7 = Dip Switch per configurazione commando CMD (vedi paragrafo 8.1)
- 8 = Pulsante Reboot (vedi paragrafo 8.4)
- 9 = LED di allarme (vedi paragrafo 8.2)
- 10 = LED di attività (vedi paragrafo 8.3)

### 2 Caratteristiche Tecniche

Alimentazione: 12-24 VDC; 300mA max @24VDC.

Connessione Ethernet isolata: Connessione Ethernet LAN 10/100T Base - Connettore RJ45.

Feedback e configurazione: LED di attività, 3 LED segnalazione errori, LED connessione LAN (sul connettore RJ45), pulsante di reboot, pulsante CMD. Dip Switch di configurazione comando CMD.

Connessione Wireless: Lo.Ra.C. operante a 868 MHz.

Funzione aggiornamento automatico: il D9021 ha la possibilità di aggiornare automaticamente il programma applicativo all'ultima versione disponibile, se abilitata la connessione (vedi dettagli al paragrafo 4.1).

#### 2.1 Dimensioni Generali

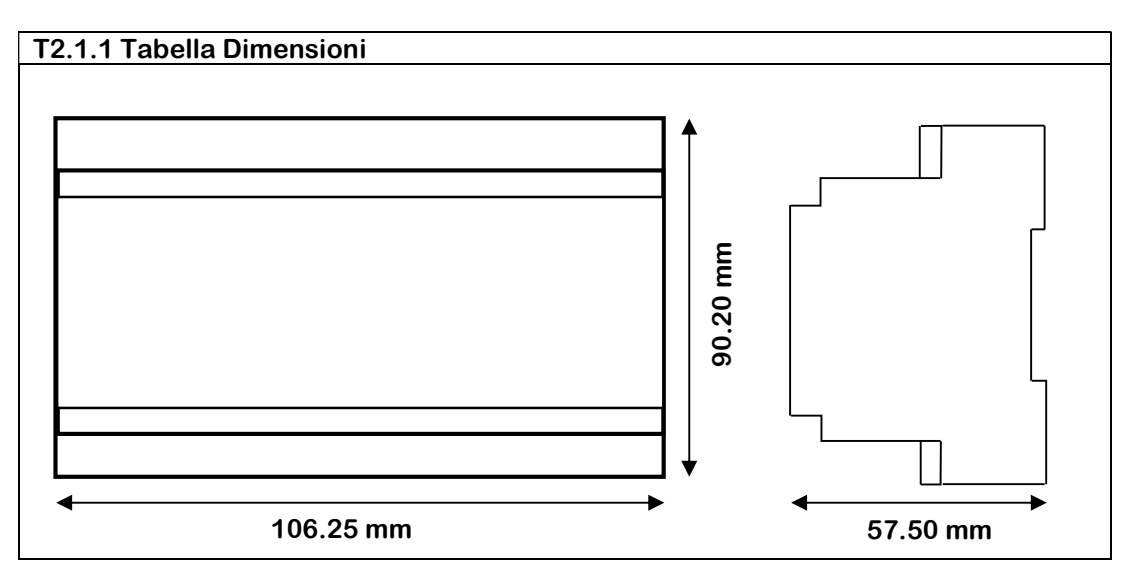

#### 2.2 Alimentazione

L'alimentazione del dispositivo è 12÷24 VDC con un assorbimento massimo di circa 300 mA @24VDC.

Lo strumento è dotato di protezione elettronica di sicurezza, che in caso di sovraccarico interrompe l'alimentazione prima di danneggiare il dispositivo.

Per alimentare correttamente i Gateway serie D9000 è necessario utilizzare gli alimentatori CEAM della Serie C800 ed in abbinamento sono vivamente consigliati anche i moduli di protezione antidisturbo della medesima serie, indicati tra gli accessori dell'alimentatore.

#### 2.3 Housing

Il D9021 come tutta la serie D9000 è acquistabile sia in versione Bulk OEM (solo circuito nudo) adatto per essere inserito in modo nativo in attrezzature di terze parti, oppure può essere ordinato con housing plastico modulare con le caratteristiche sotto indicate:

Materiale: Plastico con circuito elettronico interno e morsetti a vite esterni estraibili Forma: Elemento modulare Standard tipico Dimensioni: Lung. 106.25 mm. x Largh. 90.20 mm x Alt. 57.50 mm Montaggio: Din-Rail Modulare (6 Moduli) & Retroquadro – IP20

#### 2.4 Funzione Gateway

La funzione base del D9021 è il Gateway, ovvero mettere in comunicazione diretta gli strumenti CEAM (Compatibili) dotati di comunicazione wireless Lo.Ra.C. con la piattaforma web CEAM © CWS, tramite la rete Ethernet.

#### 2.5 Ethernet

Per svolgere la sua funzione il Gateway D9021 è dotato di porta Ethernet 10/100 Base-T con protocollo TCP/IP con connettore standard RJ45 e 2 led giallo/verde per monitorare la trasmissione/ricezione dei dati.

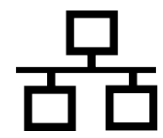

#### 2.6 Condizioni Ambientali

Condizioni Operative: -20 ÷ 50 °C - 10 ÷ 80 UR% Non condensante Condizioni Stoccaggio: -20 ÷ 70 °C – 10 ÷ 80 UR% Non condensante

### 3 Wiring (Connessione)

3.1 Connessione Alimentazione Morsetto Estraibile 12/24VDC – Pos. 1 Tabella T1.1.0 Attenzione: Cavo minimo AWG24 (0.2mm<sup>2</sup>) - Max AWG14 (2mm<sup>2</sup>)

3.2 Connessione Ethernet Lan 10/100T Base Connettore Standard RJ45 – Pos. 2 Tabella T1.1.0

3.3 Collegamento antenna esterna SMA

Connessione dell'antenna esterna SMA 868 MHz – Pos. 3 Tabella T1.1.0

### 4 Requisiti di rete

#### 4.1 Indirizzi e configurazioni necessarie per installazione D9021

Indirizzi e configurazioni necessarie per le installazioni di D9021, da richiedere al CED:

#### Indirizzi necessari:

- indirizzo IP da assegnare al centralino CEAM D9021 (compresi subnet mask/CIDR, default gateway, DNS server)
- Indirizzo dei server NTP (minimo 1 massimo 4), necessari per impostare l'ora del centralino D9021 (NB: in alternativa nel D9021 è impostato di default il server "it.pool.ntp.org")

Traffico che deve essere permesso per il funzionamento del sistema:

- traffico in uscita dal D9021 verso il server CWS, sulla porta 80 (per l'invio dei dati acquisiti dalle sonde), e/o su porta 443 (prerequisito: TLS≥1.2 su server)
- traffico in uscita dal D9021 verso server NTP (vedi sopra)
- traffico in ingresso al D9021, su porta 80 e/o 443: interfaccia web di configurazione (HTTP e/o HTTPS)
- traffico in ingresso al D9021, su porta 22: assistenza remota
- traffico in ingresso al D9021, su porta 8443: API di configurazione

Opzionale ma fortemente consigliato, necessario per poter ricevere gli aggiornamenti automatici del software del D9021: traffico in uscita dal D9021 verso il server CEAM per gli aggiornamenti automatici del SW, all'indirizzo https://mender.ceamgroup.it, sulla porta 443.

### 5 Prima installazione

5.1 Prima connessione al D9021

Il D9021 esce dalla produzione in modalità DHCP. Per connettersi al web server del D9021 è necessario conoscere l'indirizzo IP del dispositivo. Questo può avvenire con due modalità:

#### 5.1.1 Utilizzo programma di IP-scanning

Connettere il D9021 ad una presa di rete LAN e alimentare il dispositivo; come detto il D9021 è in modalità DHCP e quindi assumerà un indirizzo IP tra quelli disponibili nella rete LAN. Per conoscere tale indirizzo IP è possibile utilizzare il programma ipdis-scan, disponibile sia per Windows che per Linux, scaricabile gratuitamente al link reperibile sulla pagina prodotto (D9021) del sensorstore

Il programma ipdis-scan è un applicativo portable, ovvero non richiede installazione. Scaricare il programma in un PC collegato alla stessa rete al quale è connesso il D9021. Una volta lanciato, la finestra del programma mostrerà il D9021 collegato in rete (o più di uno) e il suo indirizzo IP.

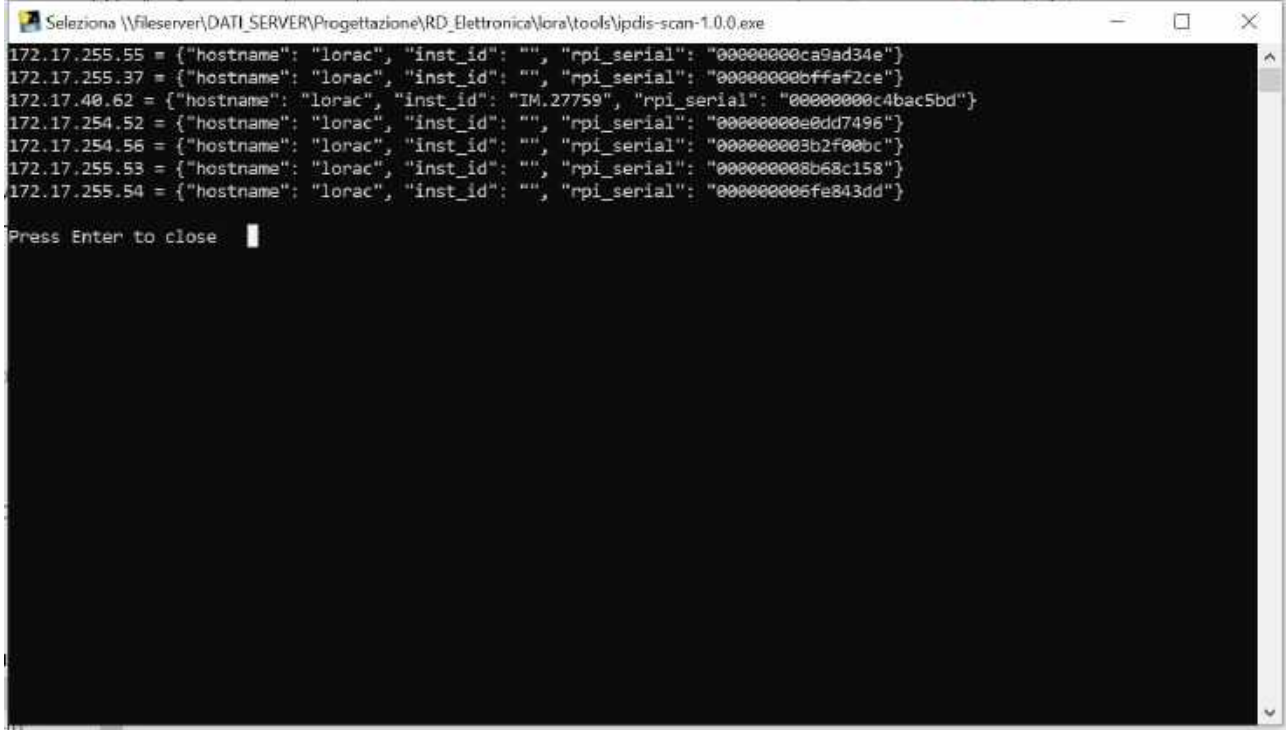

NB: E' possibile che il firewall del PC blocchi la scansione del programma ipdis-scan; in tal caso, abilitare il programma all'interno della finestra di pop-up che comparirà dopo aver lanciato il programma. La porta utilizzata è la 1902 (UDP).

5.1.2 Utilizzo dell'indirizzo IP di default

Nel caso in cui non sia possibile scaricare o utilizzare il programma ipdis-scan, è possibile mettere il D9021 in modalità IP statico e caricare l'indirizzo IP di default, che è:

172.17.40.10 (IP di default)

Per far ciò, seguire la procedura descritta al paragrafo 8.1 ed inviare il comando 0100: DefaultIp. Una volta che il comando è stato eseguito, il D9021 non è più in modalità DHCP ma in IP statico di default.

Impostare il proprio PC con un indirizzo di rete compatibile con l'indirizzo 172.17.40.10 (ad es. 172.17.40.1/16).

Adesso aprire un browser all'indirizzo IP 172.17.40.10 per collegarsi al web server del D9021 (vedi cap 7).

### 6 Protocollo Lo.Ra.C.

Lo.Ra., acronimo di Long Range, è una piattaforma emergente per reti IoT LPWAN (Low Power Wide Area Networks), che permette di connettere sensori al Cloud e implementa comunicazioni di dati real-time che possono essere utilizzati per accrescere l'efficienza e la produttività.

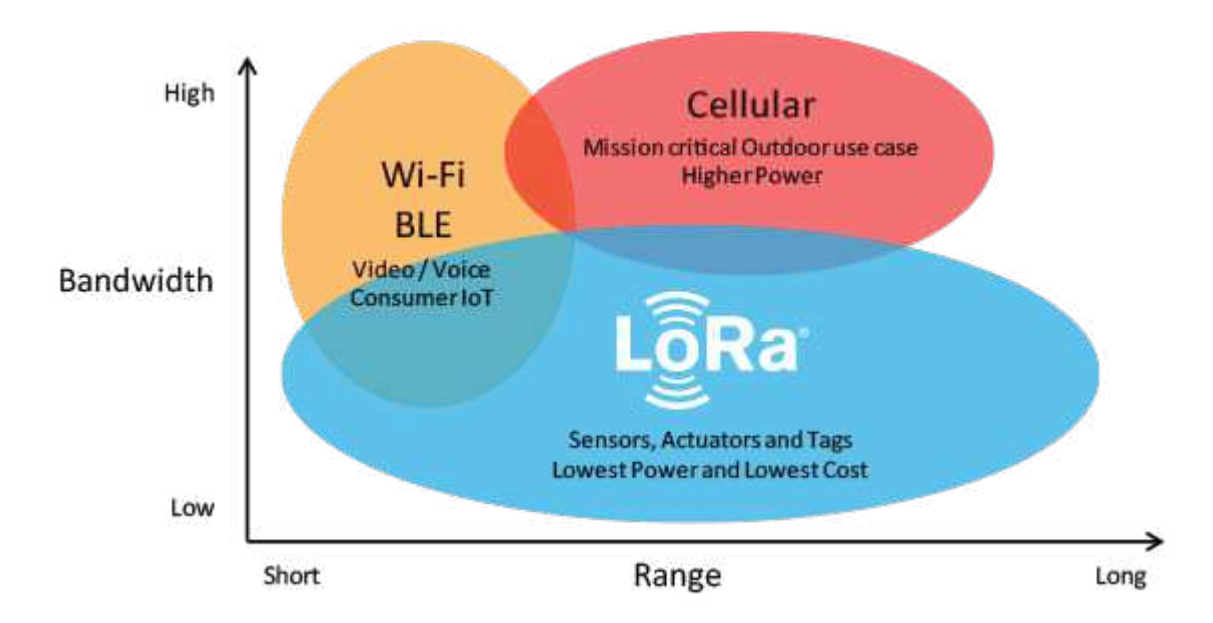

La tecnologia LoRa ha rivoluzionato le applicazioni IoT permettendo la comunicazione di dati su una ampia distanza e al contempo usando una piccola potenza. LoRa riempie il gap tecnologico tra reti cellulari e reti basati su Wi-Fi/BLE che richiedono o larga banda o elevata potenza, o hanno un range limitato o manifestano incapacità nel penetrare in profondità in ambienti indoor. A tutti gli effetti, la tecnologia LoRa è flessibile sia per usi rurali che indoor e trova numerose applicazioni nelle smart city, smart home, smart agriculture, smart metering e smart logistics.

LoRa definisce soltanto il livello fisico inferiore, non livelli di rete superiori. LoRaWAN è uno dei numerosi protocolli sviluppati per definire gli strati superiori della rete. LoRaWAN è un protocollo di livello MAC (Media Access Control) basato su Cloud ma funge principalmente da protocollo di livello di rete per la gestione delle comunicazioni tra gateway LPWAN e dispositivi end-node come protocollo di routing, gestito dalla LoRa Alliance.

Lo.Ra.C. è un protocollo proprietario di CEAM Control Equipment basato sul protocollo LoRaWAN.

Il protocollo Lo.Ra.C. rispetta le restrizioni della banda 868MHz secondo la normativa Europea ERC-REC-70-3E; di seguito le caratteristiche del protocollo Lo.Ra.C.:

- Frequenza base 868 Mhz
- Canale radio: 4 (sottobanda g3 869,40-869,65 Mhz)
- Duty cycle (max): 10%
- Potenza di trasmissione (max): 500 mW
- Spreading Factor predefinito: 7
- Numero massimo di dispositivi finali per coordinatore: 64

### 7 Web Server

Il manuale si riferisce alla versione FW 1.1.0. La funzione primaria del Web Server è la configurazione del D9021 e della rete Lo.Ra.C. Di seguito una veloce carrellata delle pagine della UI.

7.1 Login

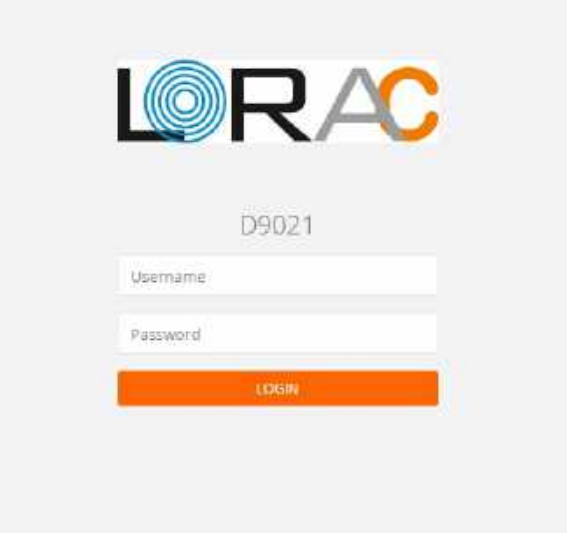

La pagina iniziale è la pagina di Login; le credenziali di default sono:

#### Username: admin Password: None

E' fortemente consigliato modificare la password al primo accesso. Mantenere la password di default costituisce un grave rischio per la sicurezza del dispositivo.

7.2 Home

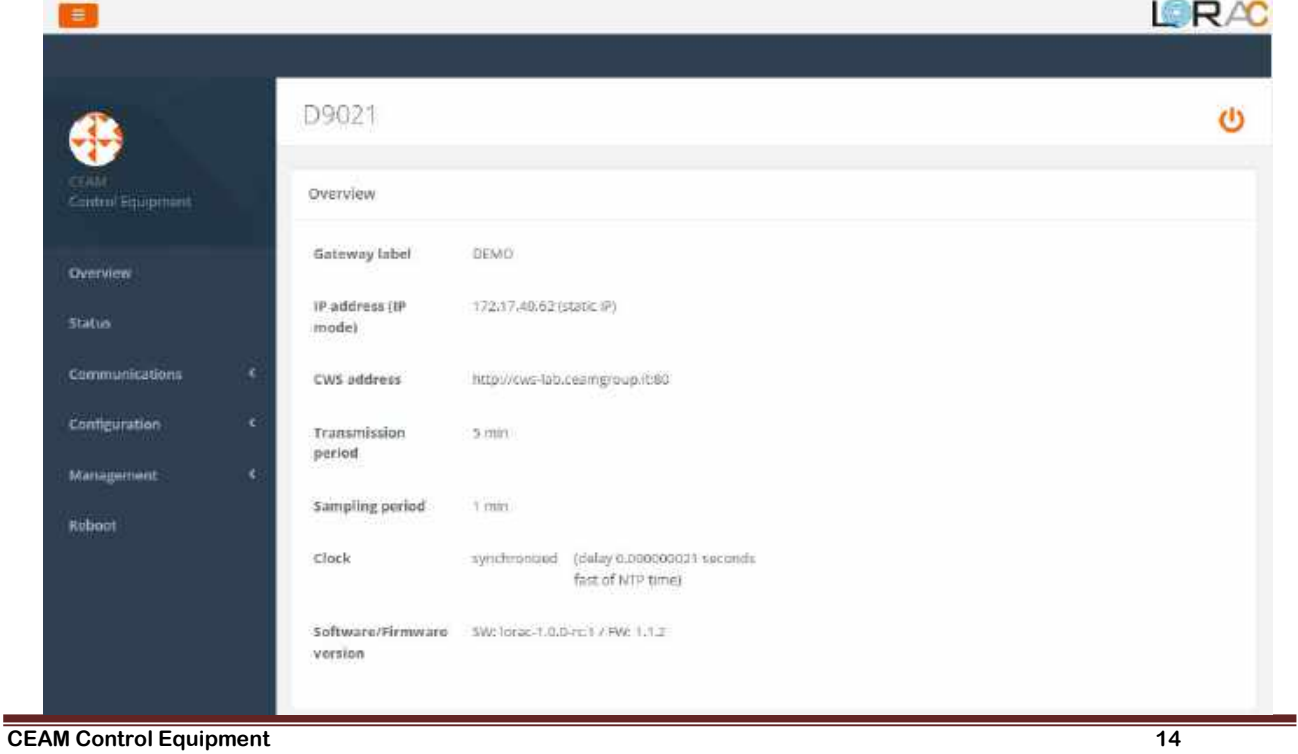

La schermata iniziale mostra le informazioni riguardanti il D9021 che corrispondono alla voce "Overview" del menù laterale.

#### 7.3 Status

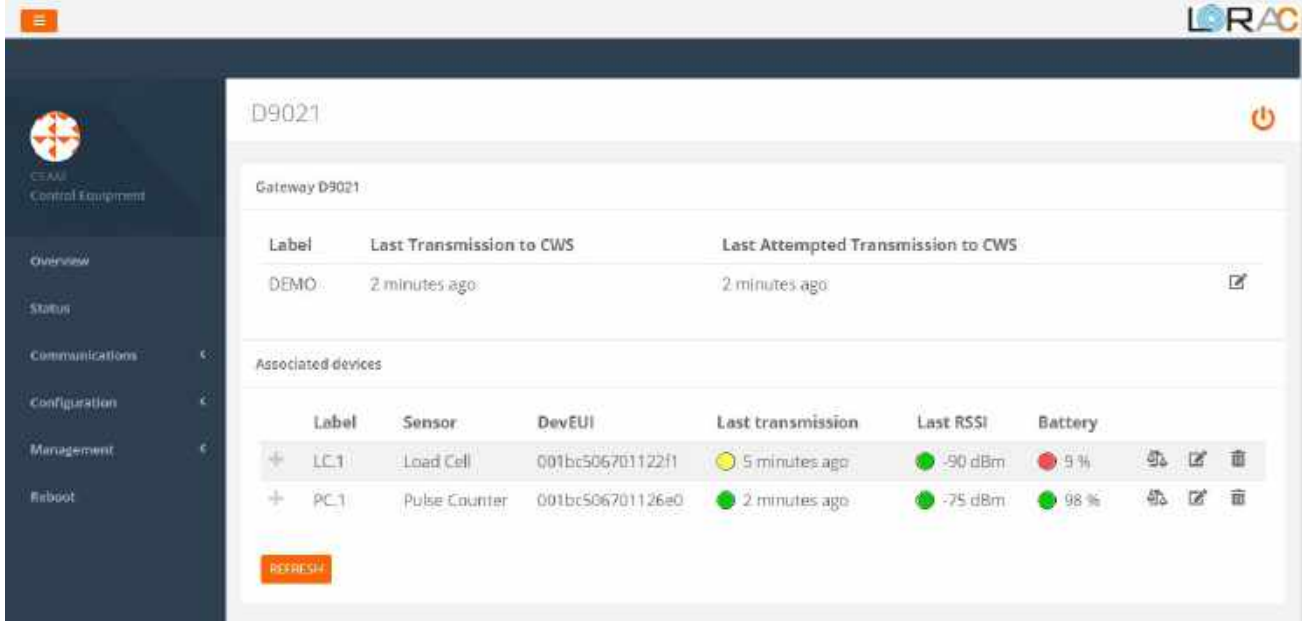

La pagina di status mostra i dispositivi C313 già associati alla rete. Per ognuno dei device associati è possibile visualizzare informazioni come etichetta, tipo di sensore, DevEUI, ultima trasmissione ricevuta, potenza del segnale dell'ultima trasmissione e livello stimato della batteria. Cliccando sull'icona "+" la riga si espande ed è possibile visualizzare l'ultimo pacchetto, mentre cliccando sull'icona di modifica è possibile modificare alcune impostazioni del device. L'icona a forma di bilancia, disponibile attualmente per i sensori cella di carico e conta-impulsi, permette di accedere alla calibrazione del sensore (vedi paragrafo 7.8).

Infine, cliccando sulla icona del cestino è possibile eliminare il dispositivo dalla lista dei C313 acquisiti dal D9021. Attenzione: questa operazione può portare ad una perdita dei dati acquisiti dai sensori! Questo perché i sensori hanno un ID di rete che viene assegnato dal D9021 al momento dell'associazione; gli ID sono consecutivi e non devono esserci "buchi" nella sequenza di ID. Quindi nel momento in cui un dispositivo, e quindi un ID, viene eliminato dalla rete, tutti i dispositivi con un ID superiore a quello eliminato vengono riavviati e gli viene assegnato un nuovo ID. Questa operazione ha effetto su tutti i C313 che vengono riavviati e comporta la perdita dei dati non ancora inviati al D9021 e dei dati da acquisire durante la fase di riallineamento (che potenzialmente può durare anche alcune ore).

#### 7.4 Communications

La voce di menù Communications permette di accedere alla pagina per aggiungere device :

Add device

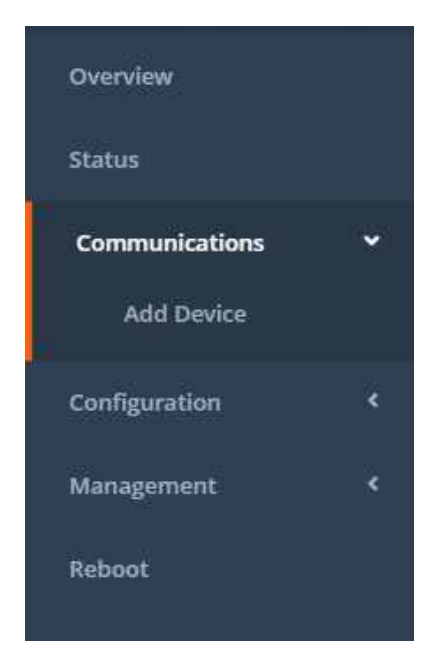

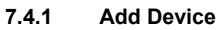

La rete Lo.Ra.C. è costituita dal coordinatore (D9021) e dai dispositivi finali (C313), massimo 64 per ogni coordinatore. I dispositivi finali si aggiungono alla rete mediante la seguente interfaccia.

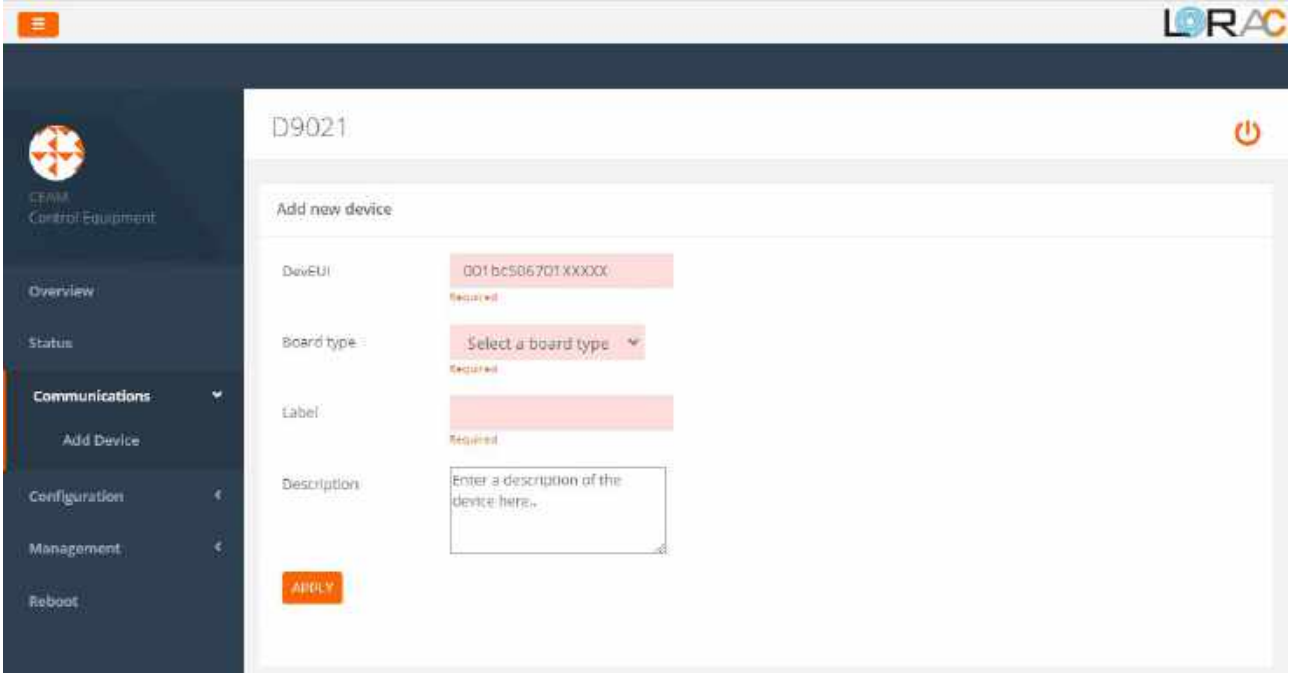

DevEUI: è l'identificativo unico del dispositivo; è costituito da 16 cifre esadecimali (numeri da 0 a 9, lettere da "a" a "f", solo minuscole ammesse). Attualmente le prime 11 cifre sono fisse e quindi le cifre da immettere sono solo le ultime 5 (al posto delle XXXXX), riportate sul dispositivo nel campo ID.

Board type: selezionare la tipologia di scheda tra

- URT
- Termocoppia
- Cella di carico
- Sensore antiallagamento
- PT100
- Contaimpulsi

Label: etichetta scelta per identificare il dispositivo, da utilizzare nella configurazione della variabile su CWS.

Description: campo facoltativo per aggiungere una descrizione del dispositivo

#### 7.5 Configuration

Dal menu Configuration è possibile accedere alle seguenti voci :

- Network Configuration
- NTP Configuration
- D9021 Configuration
- LoRa Configuration

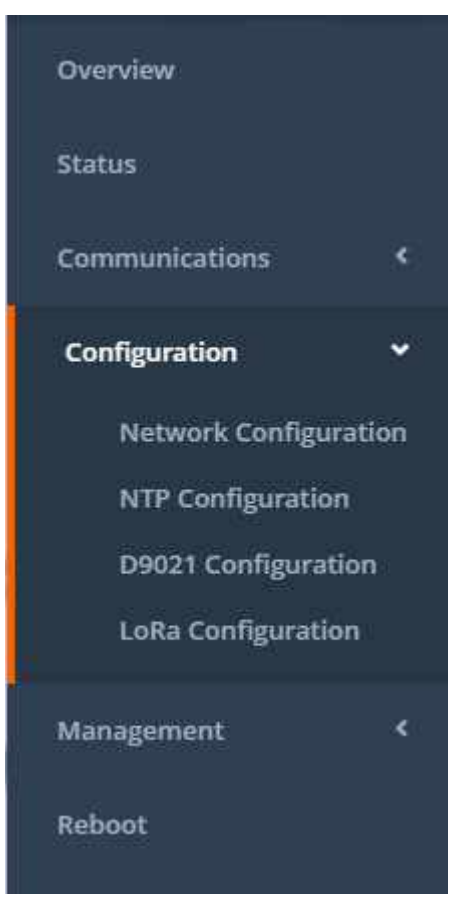

7.5.1 Network Configuration

Da questa pagina è possibile impostare la configurazione di rete del D9021, scegliendo tra DHCP o indirizzo statico.

Nel campo subnet mask è possibile utilizzare la notazione "dotted-decimal" (es.: 255.255.255.0) oppure la notazione CIDR (numero di bit della maschera di rete, es.: 24).

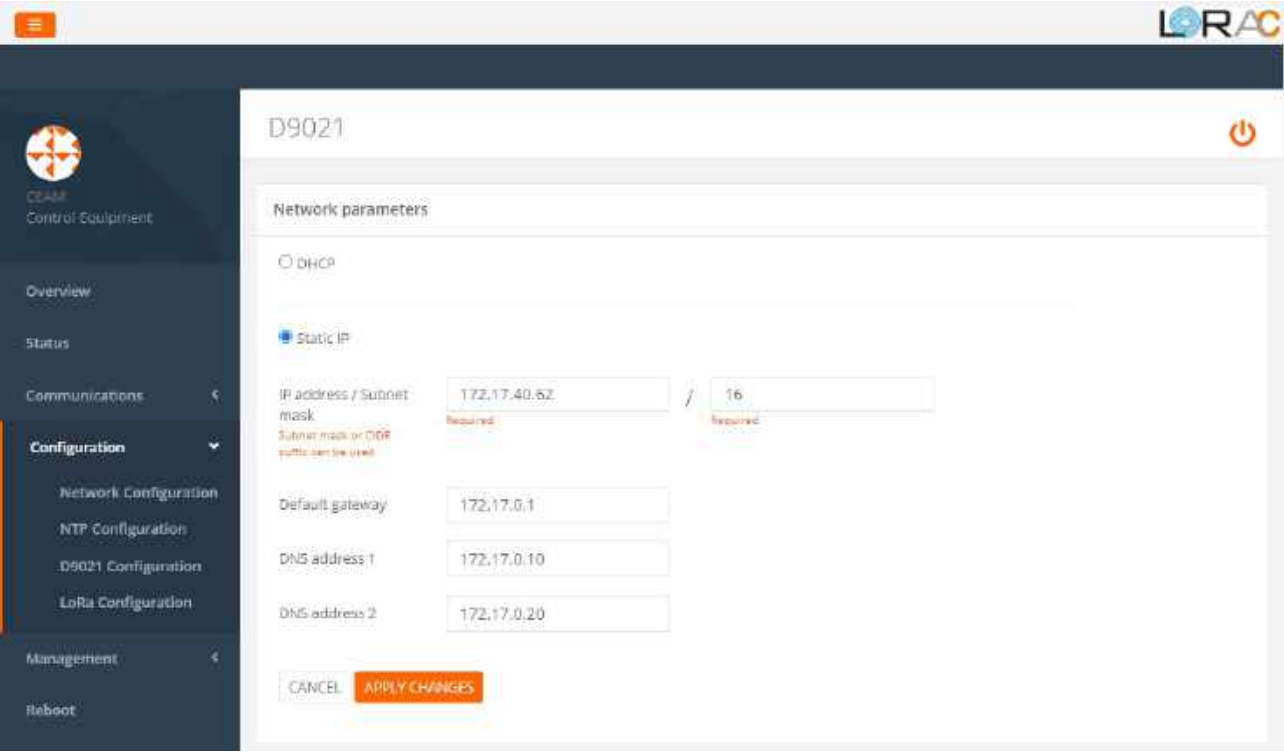

#### 7.5.2 NTP Configuration

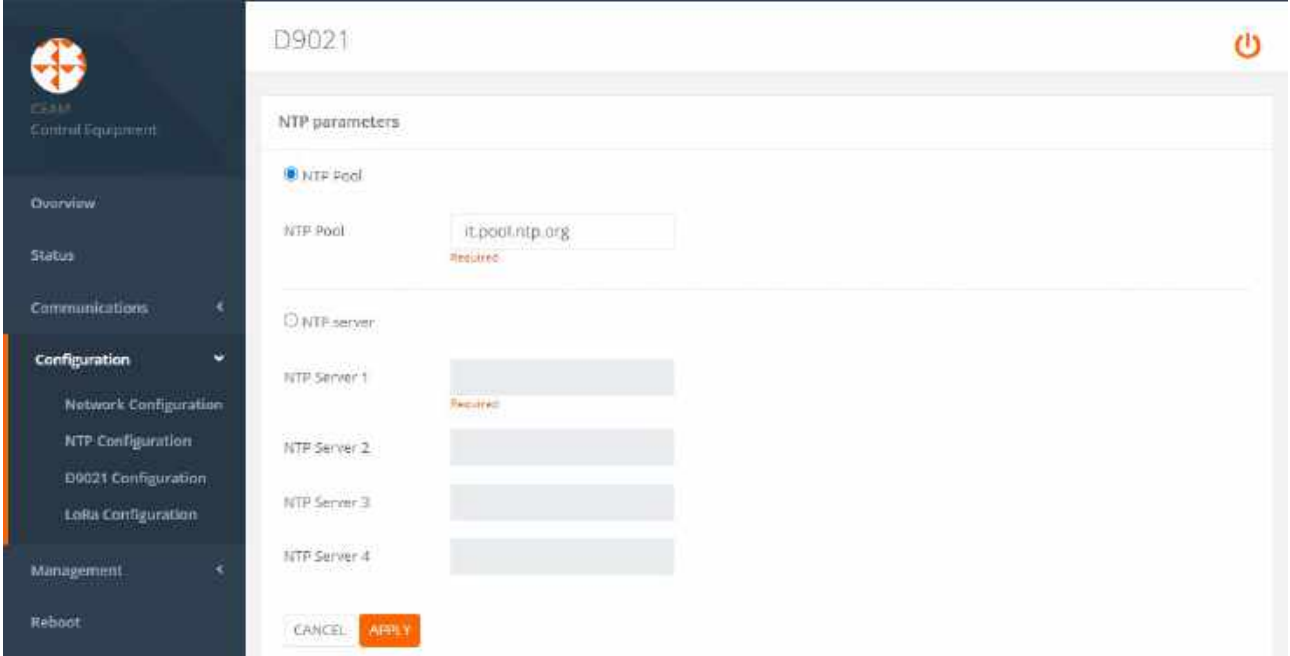

Il Network Time Protocol (NTP) è un protocollo dedicato per la sincronizzazione degli orologi dei PC. E' importante che il riferimento temporale sia preciso, soprattutto per le reti a commutazione di pacchetto, caratterizzate da tempi di latenza variabili ed inaffidabili.

Mediante questa pagina è possibile inserire gli indirizzi IP dei Server NTP da utilizzare. E' possibile impostare una pool NTP oppure da 1 a 4 server. L'impostazione di default è la pool it.pool.ntp.org. E' obbligatorio configurare almeno un indirizzo.

#### 7.5.3 D9021 Configuration

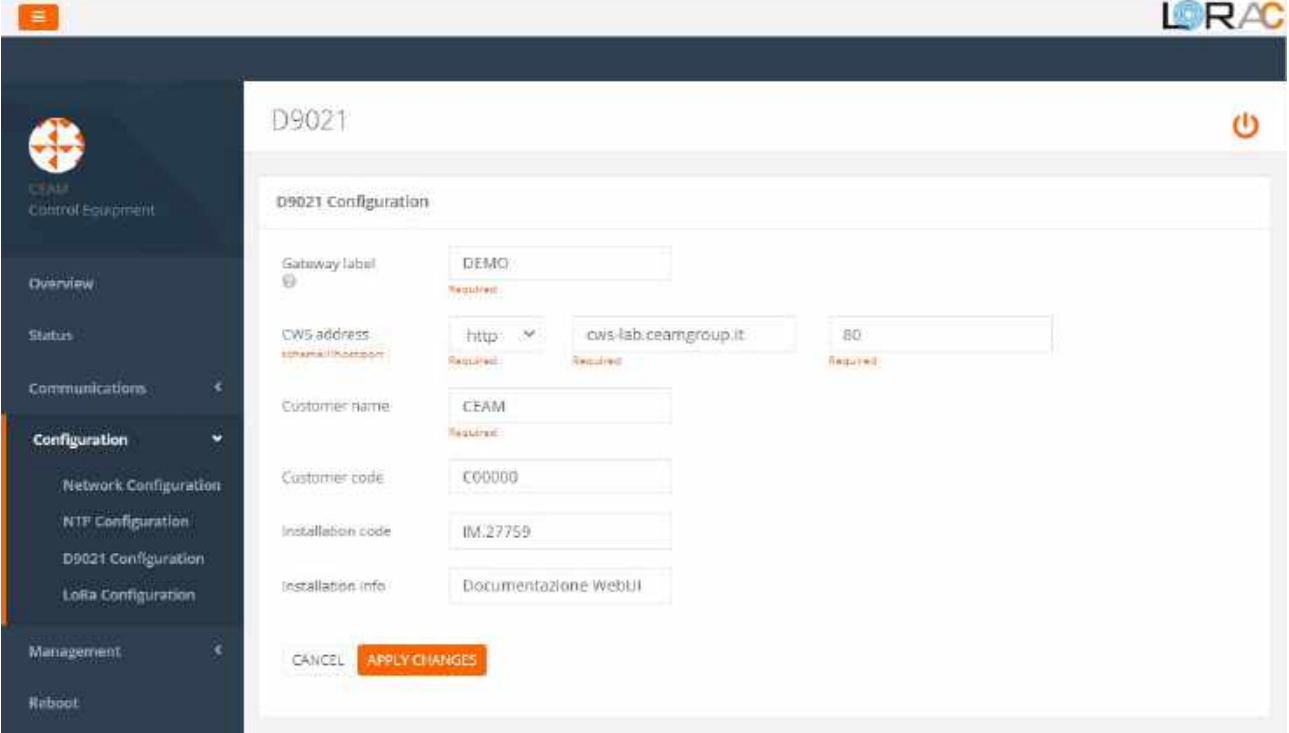

Gateway label : stringa usata dal CWS per identificare il D9021. Sono permesse solo lettere, numeri, punti, trattini, trattini bassi. E' un campo case sensitive e si possono immettere da 1 a 50 caratteri.

CWS address: va immesso l'indirizzo IP del CWS scegliendo tra http/https, specificando l'indirizzo e la porta di ricezione.

I restanti campi sono da utilizzare al fine di facilitare l'identificazione del dispositivo.

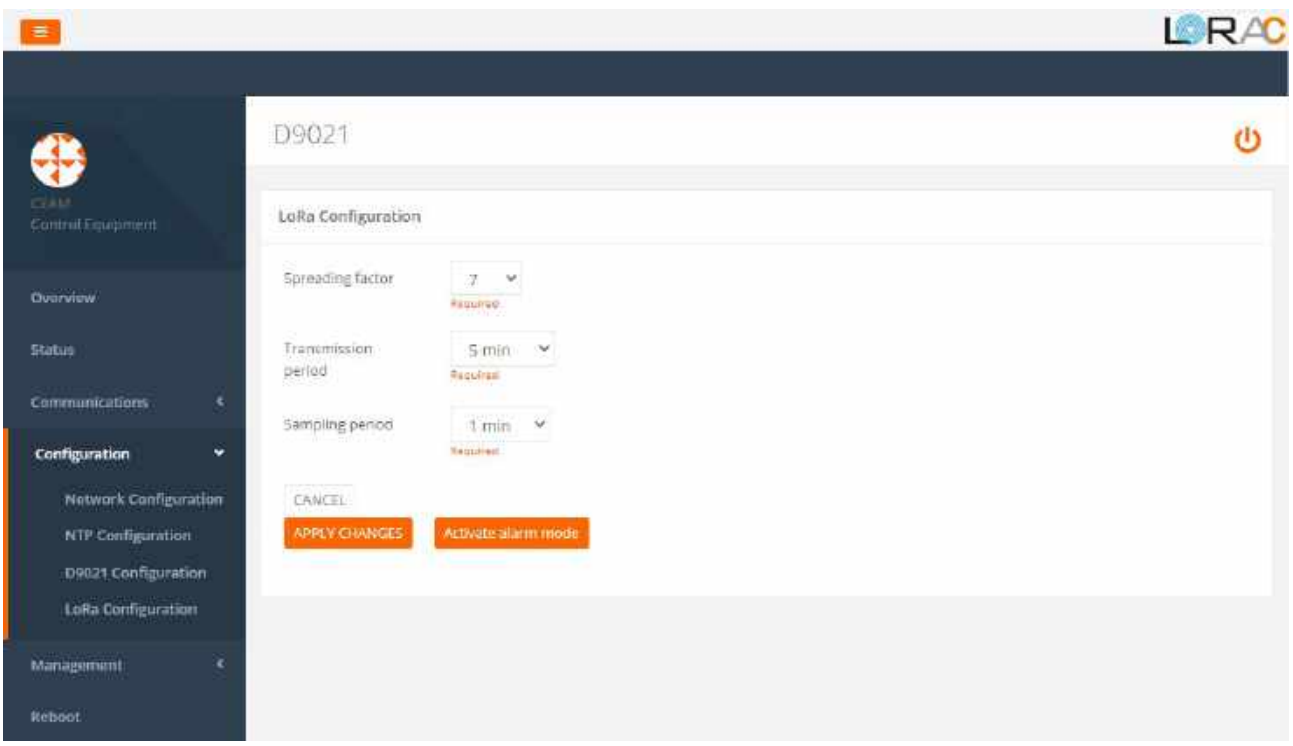

#### 7.5.4 LoRa Configuration

Spreading factor : il protocollo LoRa è basato sulla tecnologia Chirp Spread Spectrum (CSS), dove I chirp (simboli) sono i portatori di dati.

Lo spreading factor controlla la velocità dei chirp e quindi controlla la velocità di trasmissione dei dati. La modulazione LoRa ha un totale di 6 spreading factor da SF7 a SF12. Lo Spreading Factor influenza il data rate, il time-on-air, la durata della batteria e la sensitività del ricevitore. Parametro da modificare solo da parte di utenti esperti.

Sampling period: periodo (intervallo) di campionamento dei sensori degli end-device.

Trasmission period: periodo (intervallo) di trasmissione dei dati dai C313 verso il D9021. E' un tempo multiplo del tempo di campionamento, ovvero specifica il numero di campioni da acquisire prima di spedire il pacchetto di dati.

#### 7.6 Management

Il menu Management permette di accedere alle seguenti voci :

- Users
- Reset
- **•** Troubleshooting

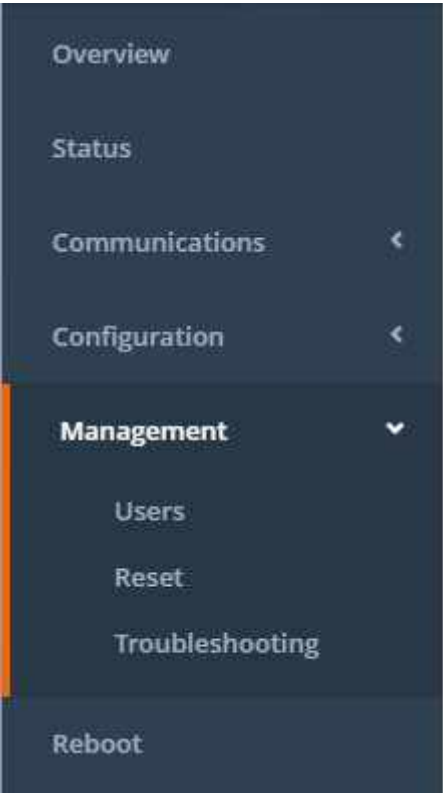

#### 7.6.1 Users

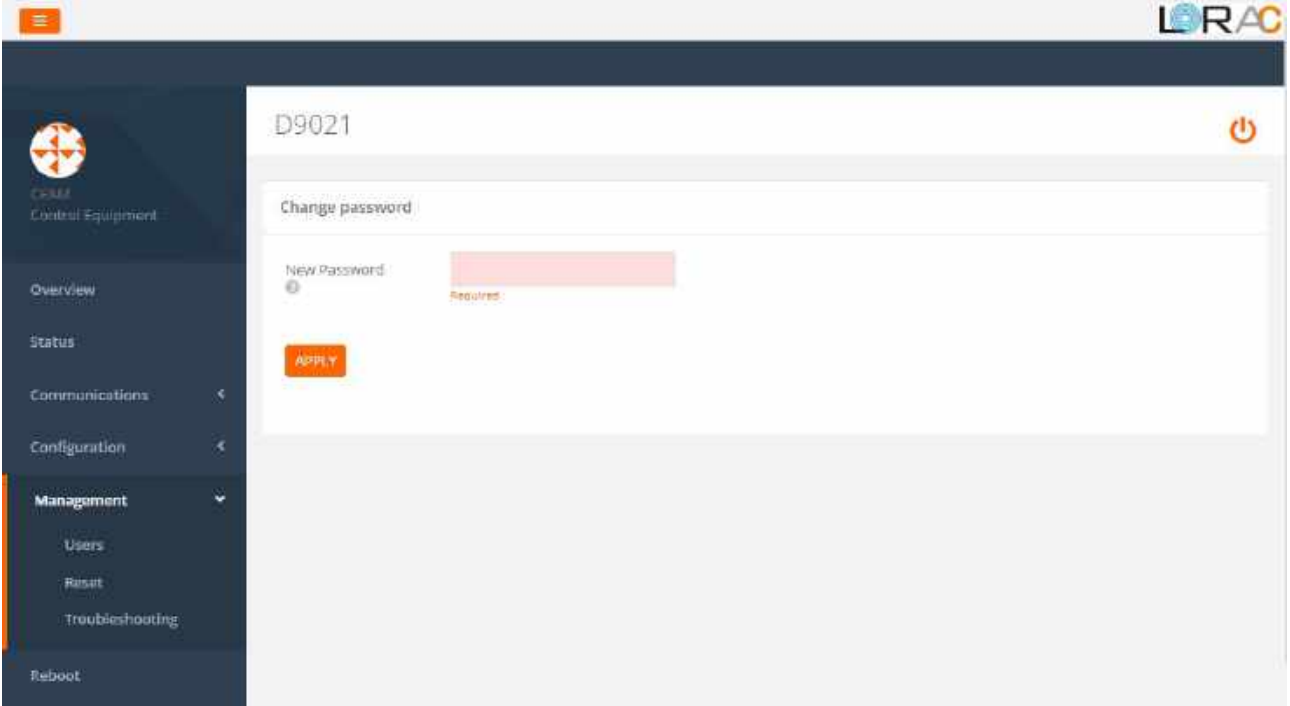

Nella voce Users è possibile modificare la password per l'utente in uso. La password deve essere composta da almeno 10 caratteri.

#### 7.6.2 Reset

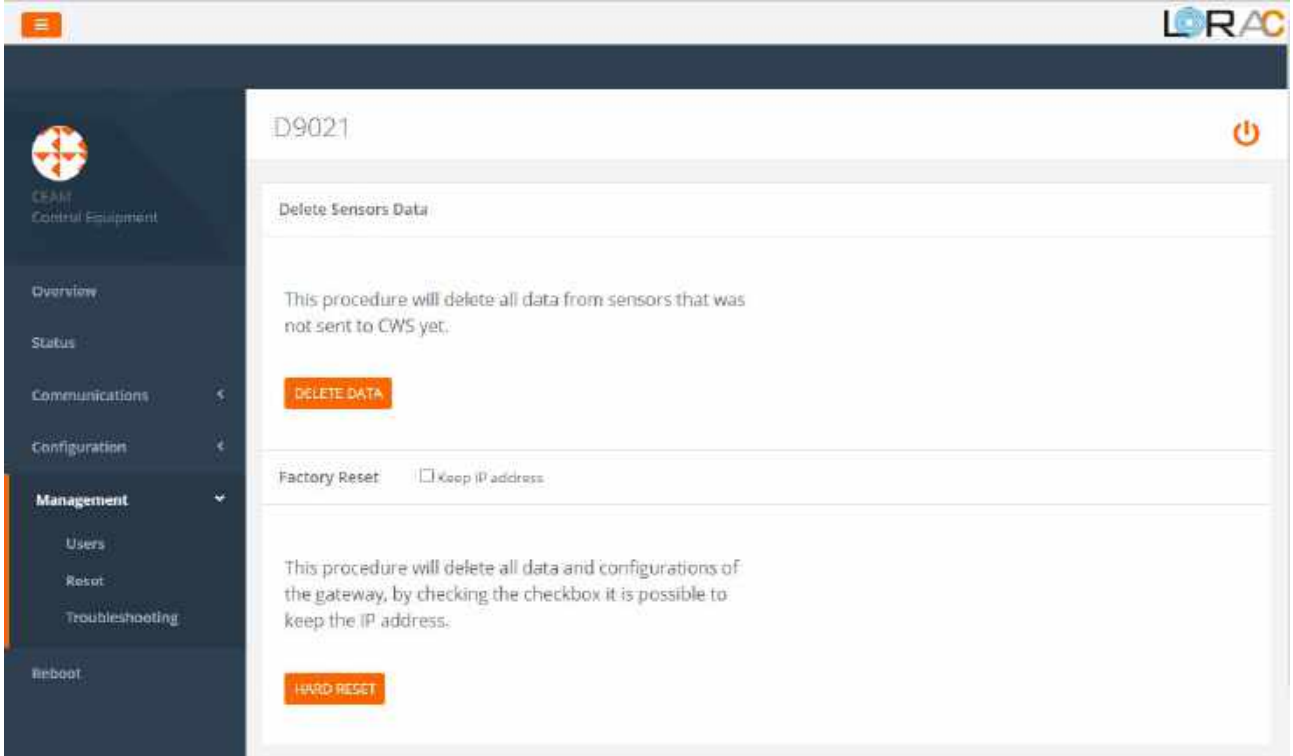

Nella voce Reset sono possibili due procedure:

 Delete sensor data: permette di cancellare i dati dei sensori acquisiti dal D9021 e non ancora inviati al CWS

 Factory reset: permette la cancellazione sia dei dati dei sensori che dei parametri di configurazione, riportando il D9021 allo stato di fabbrica. E' possibile mantenere l'attuale indirizzo IP spuntando la casella "Keep IP address"

#### 7.6.3 Troubleshooting

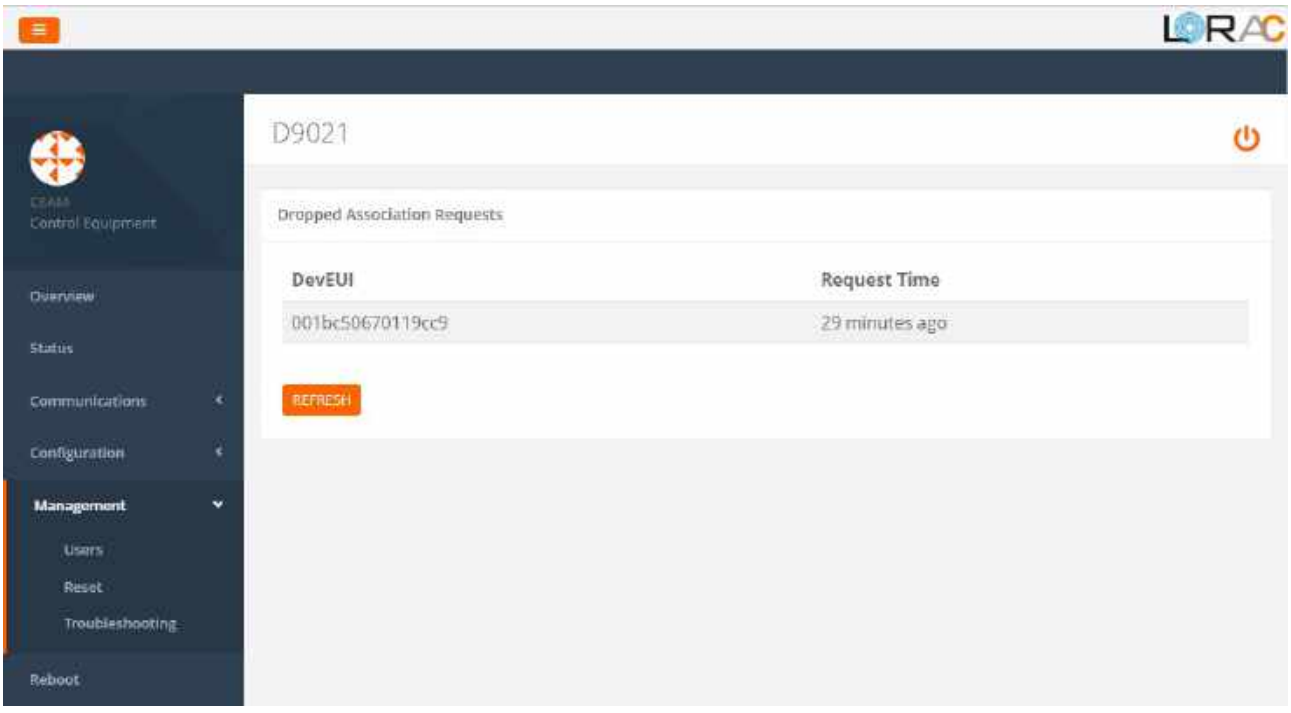

Nella voce Troubleshooting vengono riportate le richieste di associazione da parte dei C313 che non sono stati associati al D9021 (tramite il menu Communications/Add device).

#### 7.7 Reboot

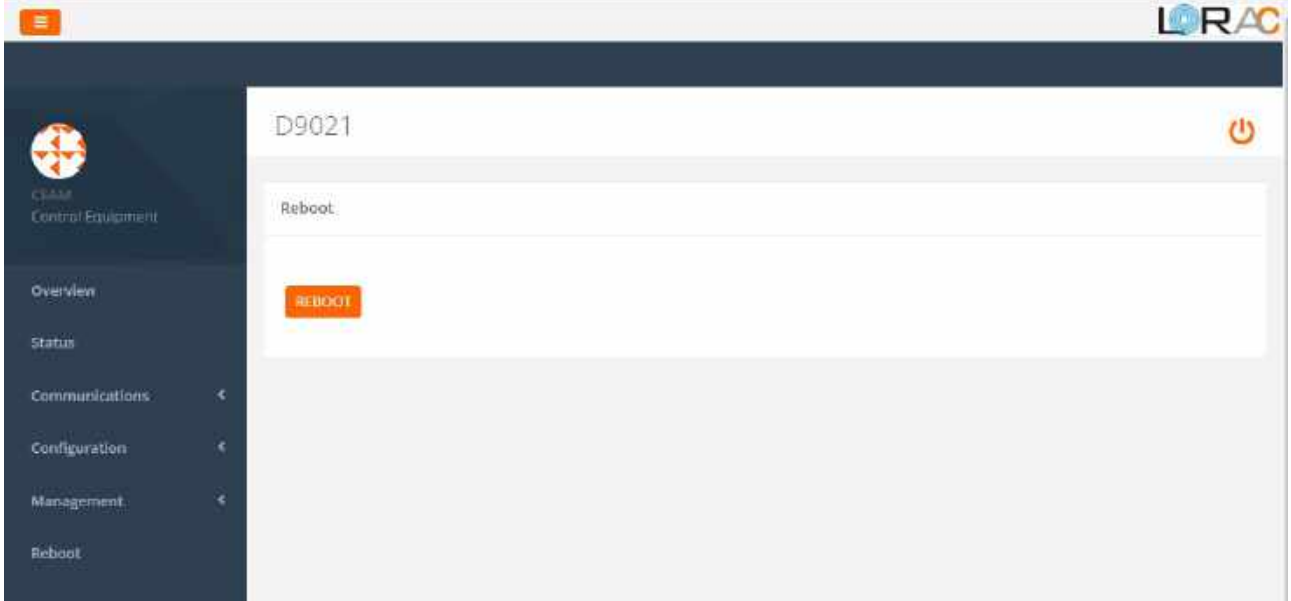

Il pulsante di reboot riavvia il dispositivo D9021.

#### 7.8 Calibrazione

La procedura di calibrazione è attualmente disponibile soltanto per i sensori cella di carico e per i conta-impulsi. Come già detto, per accedere alla calibrazione bisogna cliccare su Status e poi sulla icona a forma di bilancia.

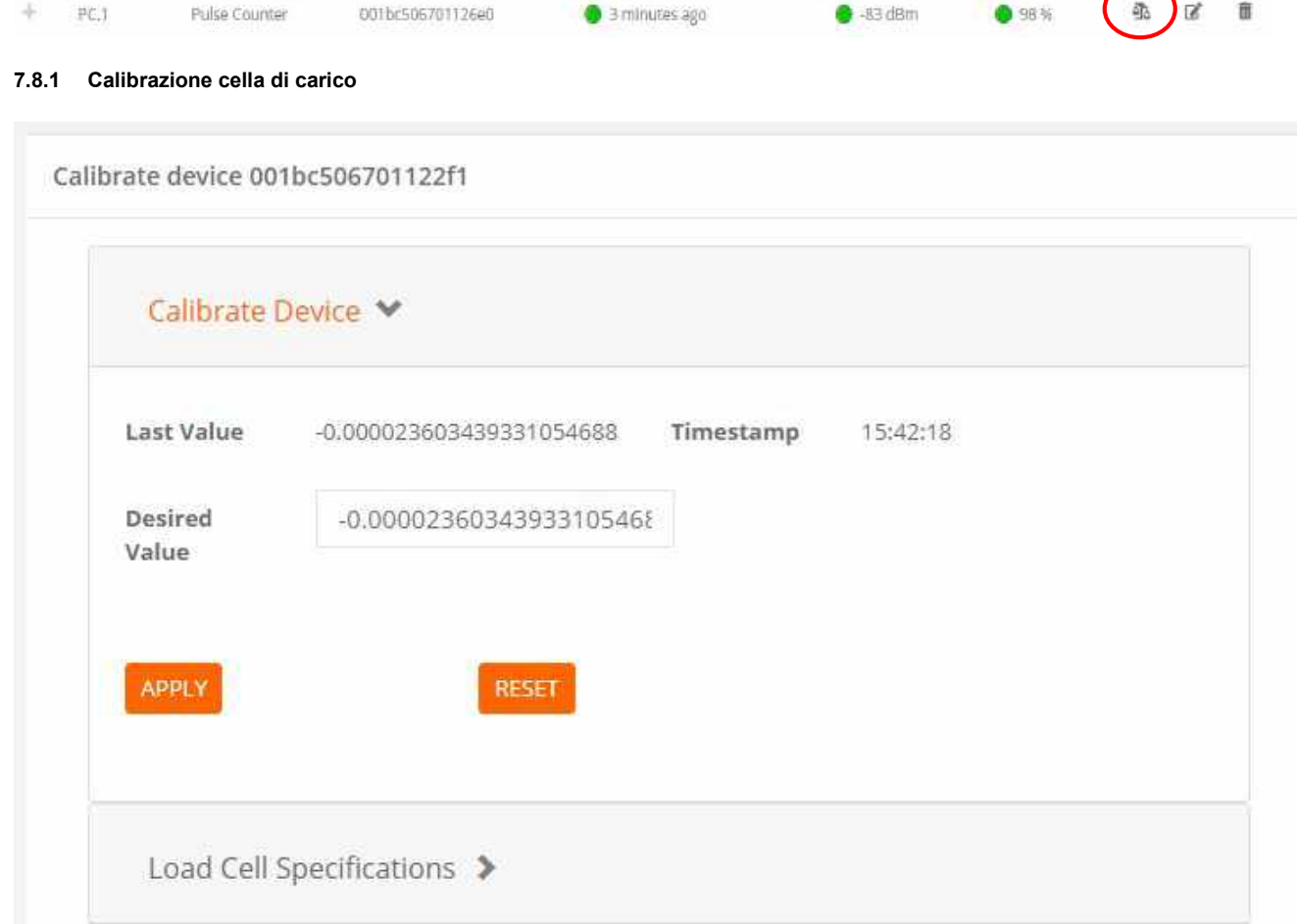

La calibrazione avviene su un punto e di fatto assegna un offset al dato ricevuto. La finestra riporta l'ultimo valore ricevuto in "last value" e il campo "desired value" dove immettere il valore corretto. Una volta terminato cliccare su "apply" per applicare le modifiche ai successivi campioni ricevuti. Se si vuole invece eliminare la calibrazione applicata precedentemente, cliccare su "reset": il D9021 eliminerà l'offset e il dato visualizzato sarà quello ricevuto dal sensore, senza nessuna correzione.

#### 7.8.2 Specifiche cella di carico

In questa finestra vengono specificati i parametri caratteristici di una cella di carico:

- Rated capacity: è la forza nominale
- Rated output: è il segnale di uscita espresso in mV/V relativo alla forza nominale con bilanciamento dello zero
- Zero output: segnale di uscita espresso in mV/V senza carico applicato

Calibrate device 001bc506701122f1

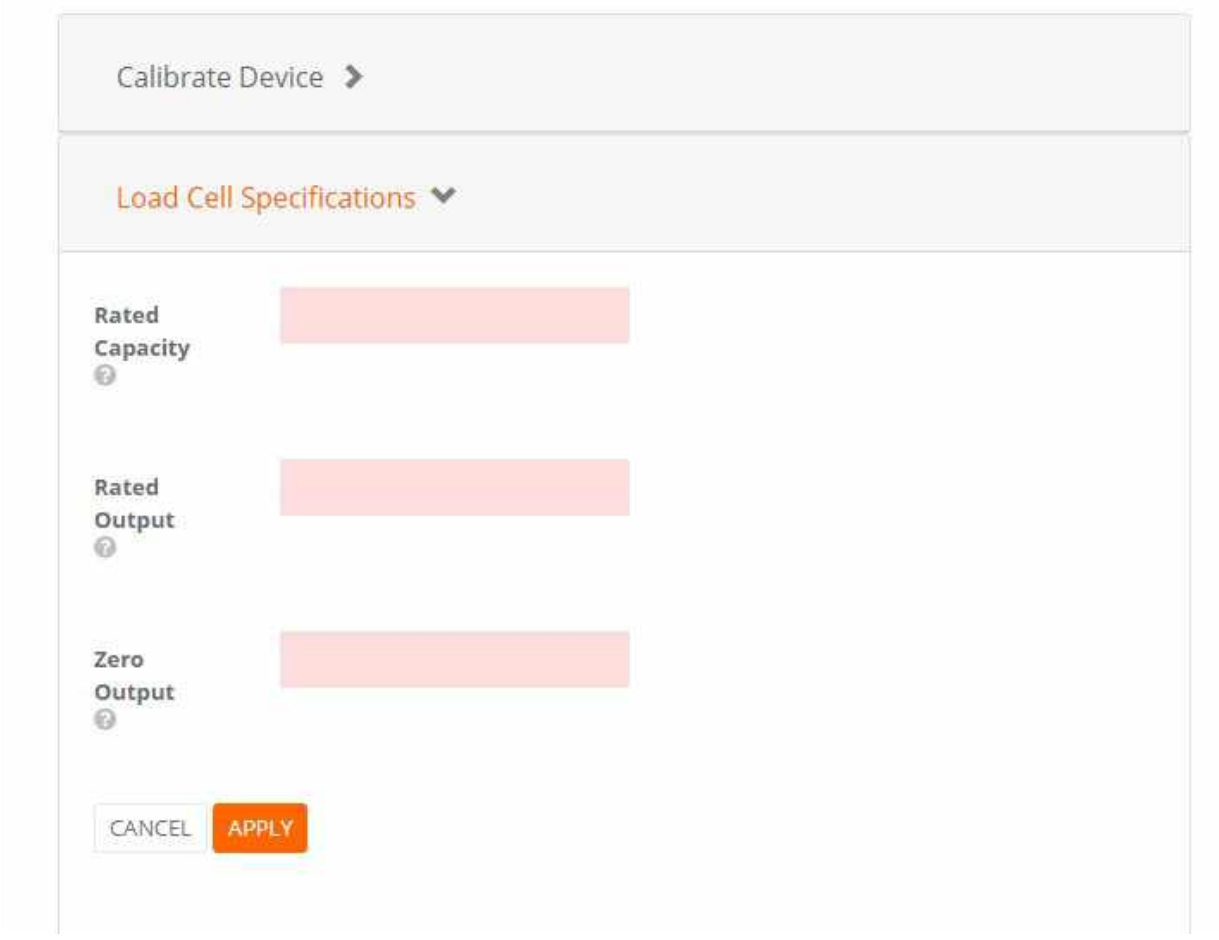

#### 7.8.3 Allineamento conta-impulsi

Il sensore conta-impulsi possiede quattro ingressi che possono essere configurati come contatti puliti oppure open-collector (compatibili NPN, PNP, PWM o AC).

I contatori al momento della prima accensione cominciano a contare da zero; è possibile impostare un valore di partenza dei contatori in modo tale che il numero rispecchi quello visualizzato da un eventuale contatore esterno, in modo tale cioè che i due valori siano allineati.

Per far ciò è sufficiente selezionare il contatore ed impostare il valore di partenza in "desired value" e cliccare su "apply".

Viceversa cliccando su "reset" viene rimosso l'offset e il valore ritorna al conteggio acquisito dal sensore.

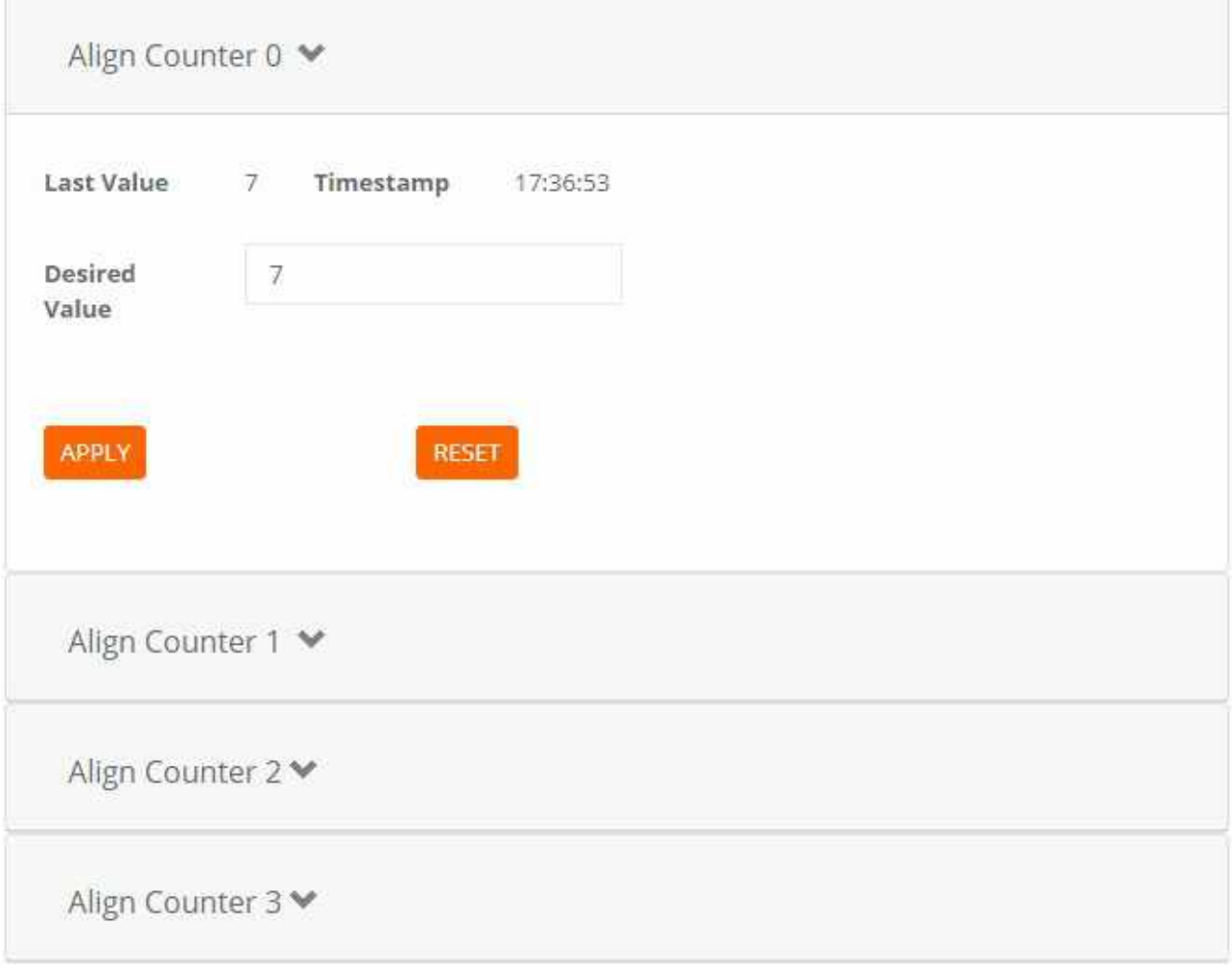

### 8 Configurazione

8.1 Configurazione dei dip-switch e utilizzo pulsante CMD

Il D9021 presenta 4 dip-switch configurabili dall'utente; i dip-switch selezionano il comando che poi verrà inviato mediante la pressione del pulsante CMD. La configurazione di default dei dip-switch è quella con tutti e 4 i dip-switch in posizione OFF (che corrisponde a nessun comando selezionato).

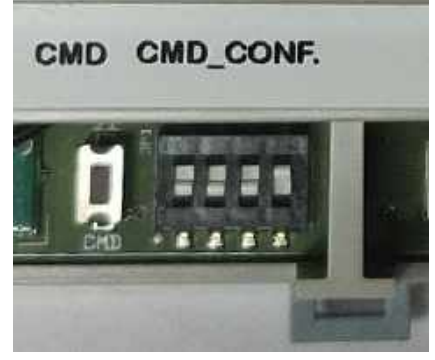

In fig. 0001, ovvero CustomIP

Attualmente sono disponibili 3 comandi, tutti relativi alle modalità di indirizzamento IP del D9021: 0001: IP custom statico, configurato mediante web server (vedi paragrafo 7.5.1) 0010: DHCP (opzione default di produzione) 0100: cambia l'indirizzo IP nell'indirizzo di default 172.17.40.10/16

Per inviare il comando impostato, premere il pulsante CMD per almeno un secondo, finché non lampeggia il LED D5 (vedi paragrafo successivo). A questo punto il comando è stato recepito dal D9021 e l'esecuzione è immediata (non richiede il reboot).

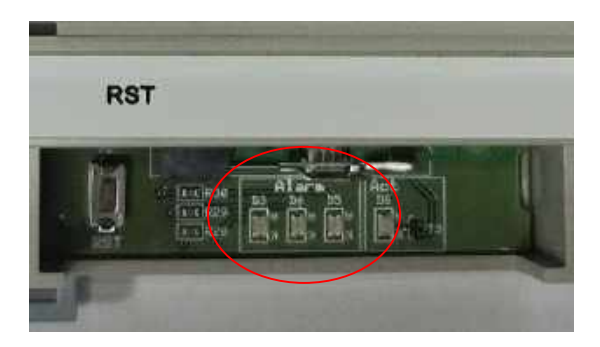

8.2 Significato dei LED di allarme D3, D4, D5

I LED di allarme D3, D4 e D5 vengono utilizzati insieme per poter generare un numero elevato di messaggi. Tali messaggi sono pensati come feedback per l'installatore e per il personale di assistenza CEAM in fase di installazione e/o debug.

Innanzitutto i LED possono assumere 3 stati distinti:

```
O = \text{off} I = on (acceso fisso) 
F = fast blink (acceso intermittente)
```
Di seguito la codifica dei messaggi di allarme attualmente implementati:

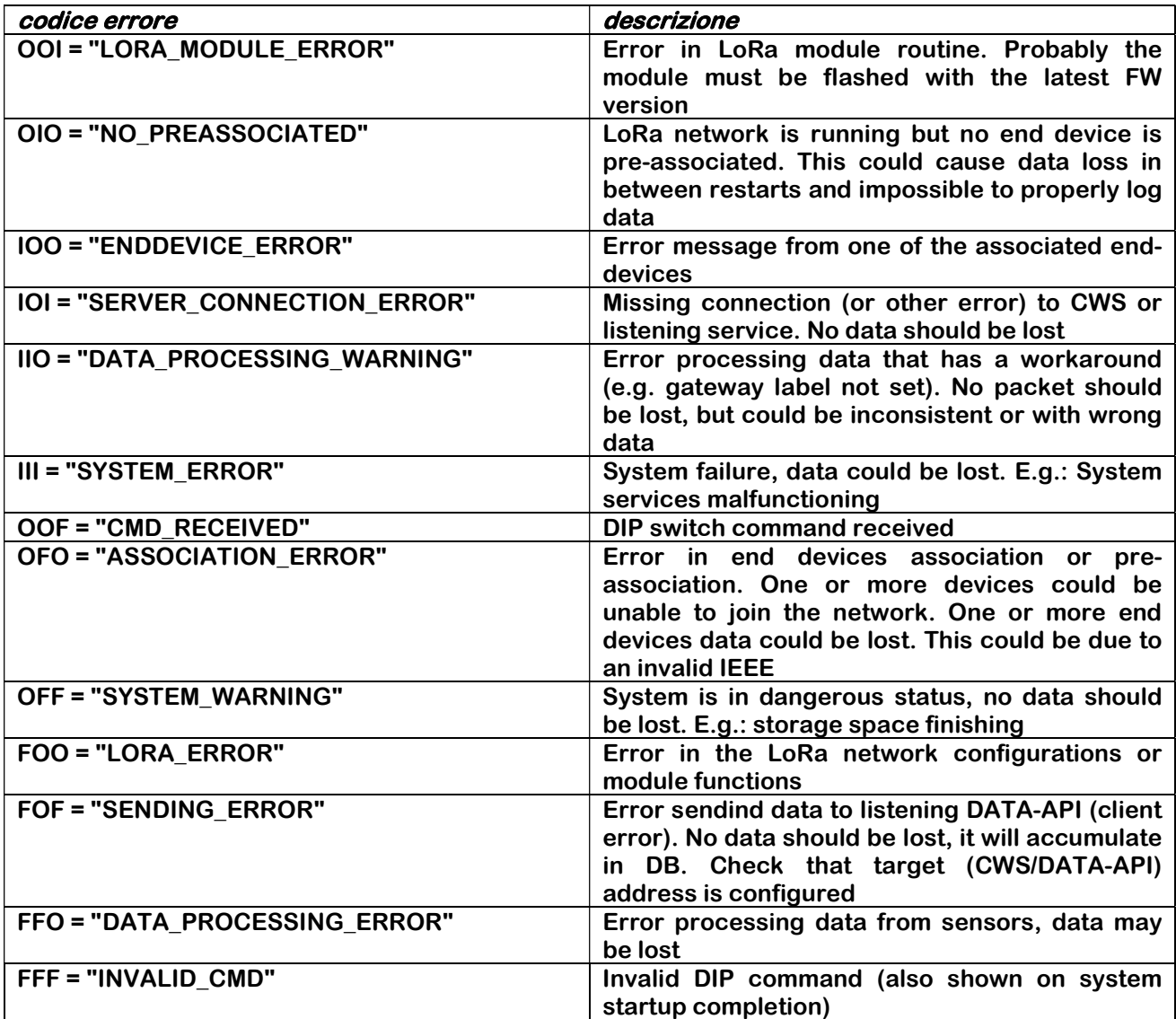

Tra i precedenti messaggi l'unico che non appartiene ai messaggi di allarme è lo OOF, Comando Ricevuto, utilizzato per dare un feedback di avvenuta ricezione del comando inviato mediante il pulsante CMD o RST.

Nel caso in cui più di un allarme sia presente, le relative codifiche si alternano ogni 2 secondi.

8.3 Significato del LED di attività D6

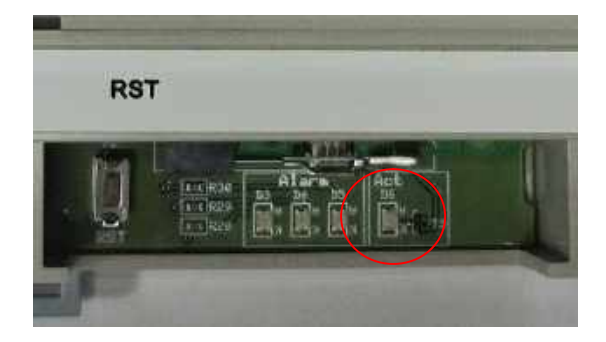

Il LED di attività D6 lampeggia in proporzione alla attività del processore.

#### 8.4 Utilizzo pulsante RST

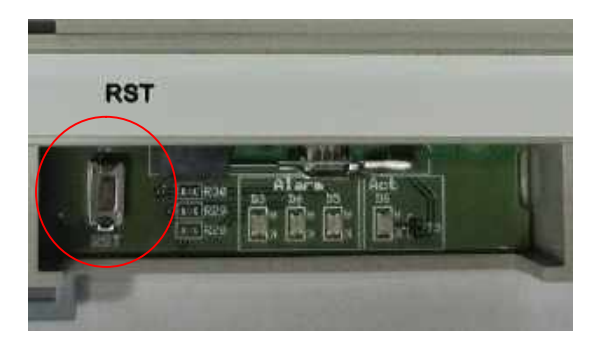

Il pulsante RST svolge la funzionalità di reboot del sistema. Tenere premuto il pulsante per almeno 1 s, finché il diodo D5 lampeggia (comando ricevuto).

### 9 Ottimizzazione Energetica

Il Gateway D9021 è progettato già partendo dai suoi componenti per l'ottimizzazione massima del suo impatto ambientale in ogni suo aspetto, in particolare grande attenzione è stata riservata al consumo energetico, infatti grazie alla tecnologia raggiunta è uno strumento talmente ottimizzato che ci sono margini limitatissimi per ottenere ulteriori miglioramenti e sono tutti legati al suo utilizzo, in particolare alla trasmissione radio, visto che essendo un gateway, riceve e trasmette segnali in arrivo dai sensori Wireless come ad esempio tutta la serie C313 nella varie versioni.

Per cui l'ottimizzazione energetica del D9021 dipende esclusivamente dalla configurazione dei sensori, come spiegato nel manuale dei sensori C313-B il metodo di ottimizzazione dei consumi si basa esclusivamente sulla configurazione del tempo di trasmissione dati, più breve sarà il tempo tra una trasmissione e l'altra e maggiore sarà il consumo, mentre minore sarà la frequenza di trasmissione dati e minore sarà il consumo energetico sia dei sensori stessi m anche del Gateway D9021.

### 10 Manutenzione Consigliata

Il gateway D9021 è un dispositivo digitale di ultima generazione, progettato in modo molto compatto e totalmente statico, senza display e tastiere tipiche fonti di problemi, per aumentare ai massimi livelli la sua affidabilità e azzerare la sua manutenzione che in pratica salvo non sia stato danneggiato da cause esterne, si riduce a quanto segue:

- A) Verifica periodica che Ora/Data del dispositivo sia sincronizzata correttamente
- B) Verifica della batteria del RTC, (Real Time Clock)
- C) Verifica funzionale generale almeno una volta l'anno.

Non c'è altro di particolare importanza da segnalare altro, perchè essendo strumenti digitali smart, se si verificassero altre anomalie rilevanti anche da cause esterne, sarebbe il gateway stesso a comunicarle sotto forma di anomalia al sistema al cui è connesso (CEAM ©CWS).

### 11 Ciclo Vita LCA (Life Cycle Assesment – ISO 14040)

La strategia generale CEAM in merito ad LCA (Life Cycle Assessment - Il ciclo vita del prodotto - ISO 14040) è disponibile in forma di documento indipendente, che può essere richiesto al servizio clienti.

11.1 Imballaggio:

Tutti i nostri prodotti vengono ormai da anni consegnati con un confezionamento ecocompatibile e riciclabile, e comunque sempre ridotto al minimo. Nel caso di consegne a clienti OEM e partners, vengono consegnati addirittura privi di imballo singolo, in scatole in cartone derivate da materiali di recupero o da progetti di riforestazione circolare certificata e comunque le medesime scatole sono pensate per essere non solo riciclate, ma anche riutilizzate più volte.

#### 11.2 Documentazione Digitale

Da tanti anni tutti i prodotti vengono consegnati privi di qualsiasi documento cartaceo, salvo quelli ancora di legge, perché TUTTI i documenti relativi ai nostri prodotti, sono disponibili in forma digitale, stampabili solo su richiesta, e su ciascun prodotto dove possibile è riportato un QR Code speciale, con la tecnologia esclusiva messa a punto proprio da CEAM, denominata QRCEAM che permette agli utenti di arrivare facilmente a leggere e/o scaricare tutto quanto necessario, data sheet, manuali, certificazioni, application notes e ogni quant'altro disponibile e proprio grazie alla tecnologia QRCEAM permette di mantenere sempre attiva e/o aggiornato il qr code.

### 12 Smaltimento – RAEE - WEEE

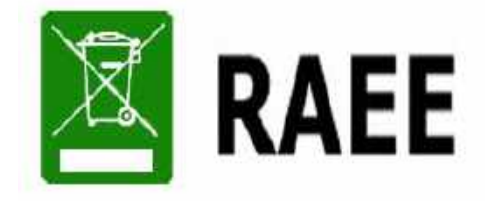

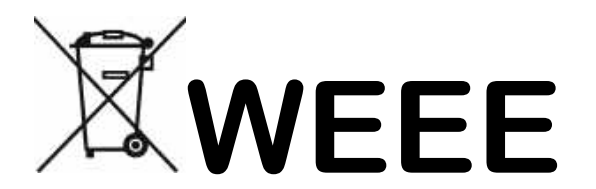

Il simbolo RAEE (acronimo di Rifiuti Apparecchiature Elettriche ed Elettroniche oppure WEEE l'equivalente in Inglese), viene applicato sui documenti e sui prodotti composti da materiali e componenti che non possono essere smaltiti in modo ordinario semplicemente gettandolo nei rifiuti tradizionali, ma richiedono un processo di smaltimento tecnico tramite aziende specializzate per queste tipologie di prodotti elettrici ed elettronici.

Oppure previa accordi e limitatamente per i prodotti CEAM i Clienti e/o gli Utilizzatori, in mancanza della possibilità di smaltire e/o recuperare correttamente questi prodotti localmente, possono essere inviati a CEAM che provvederà al corretto smaltimento tramite i canali specializzati con cui è convenzionata.

#### ATTENZIONE!!!

Gli eventuali costi di smaltimento sono da concordare preventivamente caso per caso e sulla base del tipo ed il peso del materiale da smaltine e/o recuperare.

### 13 Garanzia

#### Attenzione!!

#### Il presente manuale è puramente indicativo, e soggetto a variazione in qualsiasi momento, senza darne preavviso alcuno.

La non osservazione rigorosa delle indicazioni contenute nel presente manuale, l'apertura e la manomissione del prodotto, l'utilizzo non corretto, il collegamento errato, l'utilizzo di ricambi e accessori non originali CEAM Control Equipment, la rimozione delle etichette e dei segni di riconoscimento apposti da CEAM Control Equipment, e l'esportazione occulta in paesi extra CE, faranno decadere immediatamente la responsabilità sul prodotto e il diritto alla garanzia!

TERMINI DI GARANZIA: Il prodotto è garantito per un periodo massimo di 12 Mesi (Art. 1490 C.C. e Seguenti), la decorrenza della garanzia è a partire dalla data del documento di consegna, anche in caso sia in conto visione poi trasformato in Vendita, il testo completo delle condizioni di garanzia offerte da CEAM Control Equipment in conformità alle norme vigenti, sono pubblicate, ed a disposizione di coloro che ne facciano esplicita richiesta, il documento è depositato in forma cartacea e/o elettronica presso la Sede della CEAM Control Equipment, per poterne prendere visione è sufficiente farne richiesta scritta, specificando il titolo del richiedente.

La garanzia copre:

I prodotti ed i componenti il cui malfunzionamento sia riconducibile con certezza a difetti di produzione, l'eventuale difetto riscontrato dà diritto solo alla riparazione del medesimo e non alla sostituzione del prodotto, inoltre l'eventuale difetto di produzione non da diritto alla risoluzione del contratto o alla sospensione del pagamento se non espressamente accordato per scritto dalla CEAM.

La garanzia non copre:

Difetti generati da uso scorretto o improprio del prodotto

Difetti generati dall'uso di ricambi o prodotti di consumo non originali CEAM

Difetti generati da problemi ambientali e/o atmosferici e/o calamità naturali

Prodotti e/o servizi manomessi o modificati anche solo parzialmente

Prodotti e/o servizi ai quali sono state tolte e/o manomesse anche solo parzialmente etichette e codici lotto originali CEAM

In ogni caso, la garanzia non copre:

Batterie, supporti magnetici, prodotti deperibili, e/o di consumo

I componenti di Terze parti, delle quali risponde direttamente il servizio assistenza dei medesimi, nella modalità da loro previste.

Il tempo del tecnico impiegato nella Verifica e/o riparazione dei prodotti.

I costi per trasferte ed interventi tecnici sul posto qualora vengano effettuati.

I costi per l'imballaggio e la spedizione dei prodotti andata e ritorno dei prodotti.

Tutti i costi accessori sostenuti da CEAM per l'espletamento della garanzia.

Clausola di esclusione della responsabilità.

CEAM non si assume alcuna responsabilità per eventuali danni diretti ed indiretti cagionati a cose e persone, oppure danni per mancata produzione e/o produzione non corretta e/o eventuali danni in qualche modo riconducibili al prodotto e/o servizio oggetto del presente manuale.

CEAM non si assume alcuna responsabilità per eventuali danni cagionati a cose e persone dall'eventuale non conformità al prodotto e/o servizio del presente manuale, che è puramente indicativo, e può essere variato da CEAM in qualsiasi momento senza darne preavviso alcuno.

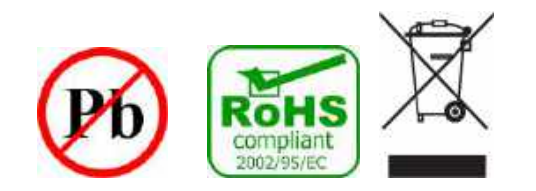

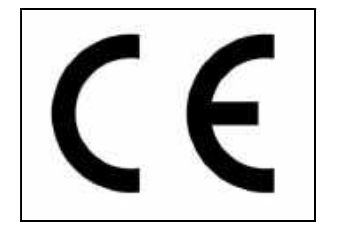

### 14 Come Ordinare – Prodotti – Accessori - Ricambi

Il D9021 è presente sul catalogo online sensorstore.it alla sua pagina specifica, dove può essere completamente definito selezionando le diverse opzioni a disposizione, oppure visualizzare e scaricare tutta la documentazione.

Tramite il link potete vedere anche gli accessori ed i prodotti correlati suggeriti da CEAM e anche tutti gli altri nostri prodotti.

Sempre sul link potrete vedere anche tutti i ricambi in conformità alle leggi vigenti ed i prodotti sostitutivi in caso di obsolescenza del prodotto.

L'accesso al prodotto può avvenire anche in modo diretto con tablet e smartphone utilizzando il sistema QR-CEAM, puntando il codice sotto con l'applicazione standard per i QR Code del dispositivo.

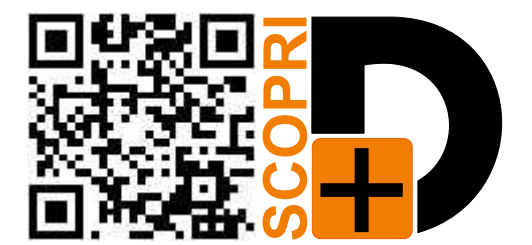

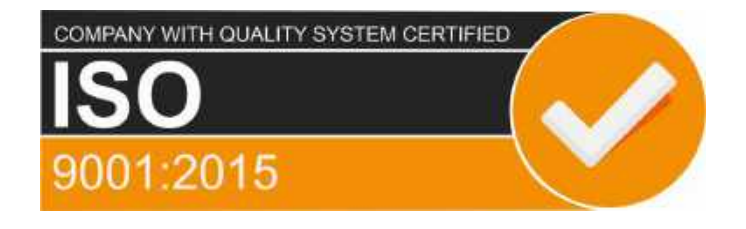

## EAM Control Equipment srl

Headquarters: Via Val D'Orme No. 291 50053 Empoli (Firenze) Italy Tel. (+39) 0571 924082 - Fax. (+39) 0571 924505 Skype Name: ceam\_info

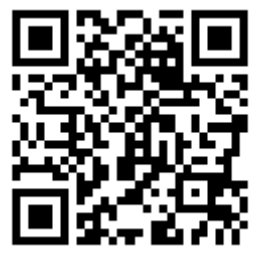

#### Internet:

Portale Web Generale del Gruppo: www.ceamgroup.com Web Specifico del Settore: www.ceamcontrolequipment.it Web di supporto tecnico: www.ceamsupport.it

#### E.mail:

Informazioni Generali: info@ceamgroup.it Servizio Assistenza Vendite: sales@ceamgroup.it

Rivenditore di zona: